# TSEA44: Computer hardware – a system on a chip

Lecture 7: DMA, lab3, testbenches

## **IL UNKÖPING**

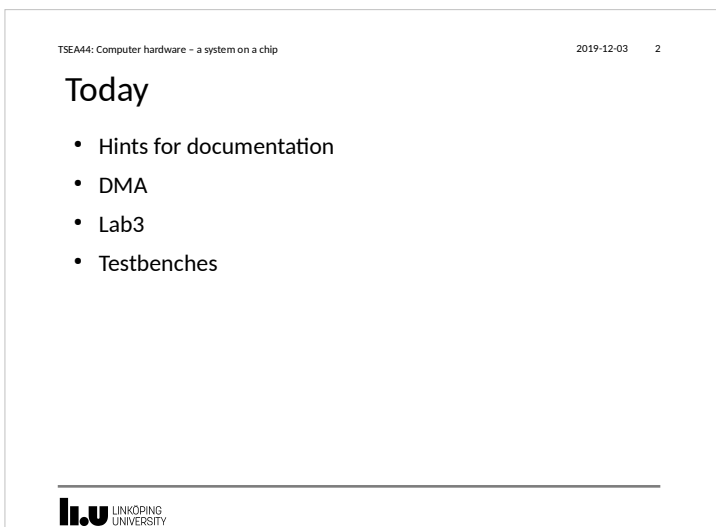

### Practical issues • tftp sometimes generate "not a typewriter" error TSEA44: Computer hardware – a system on a chip 2019-12-03 3

- File may still have been correctly transfered
- Verify size of transmitted and recieved file using
- ls -l
- Download file from FPGA system using firefox
	- Copy file to /mnt/htdocs/
	- Modify path in url to download file 192.168.0.232/testfile

**LAU UNKÖPING** 

### Lab reports • Lab1: Section 3.7.2 is good reading – Specifies what to include (code, diagrams, state graphs) – Specifies things to discuss in the report – Do not forget to read the rest of the chapter! • Same type of section found for the other lab tasks also • Include all code you have written/modified – Assume the reader have access to the original lab setup TSEA44: Computer hardware – a system on a chip 2019-12-03 4

**I.U UNKÖPING** 

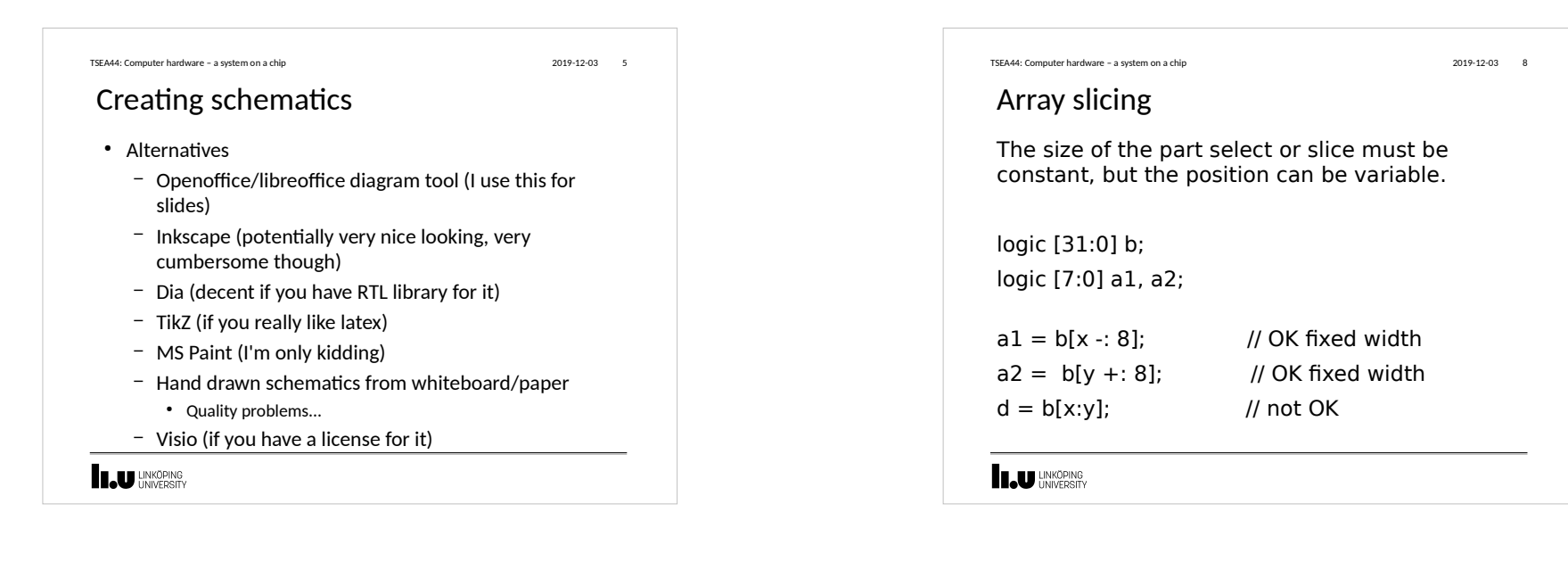

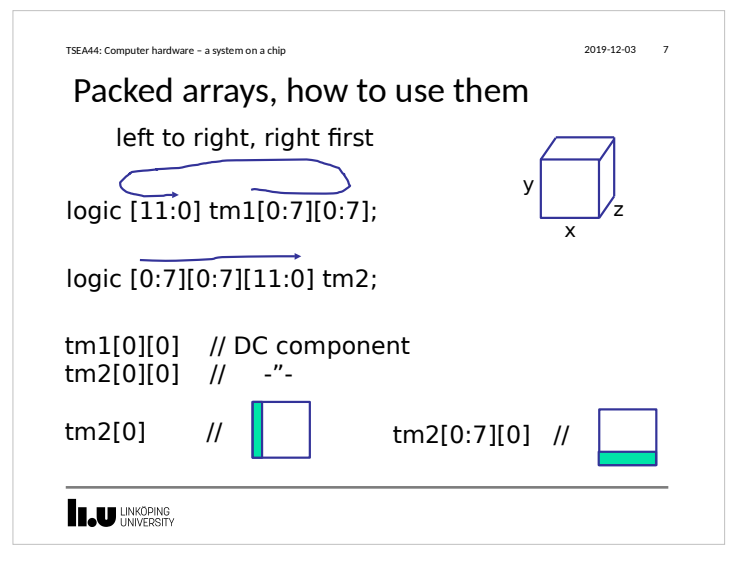

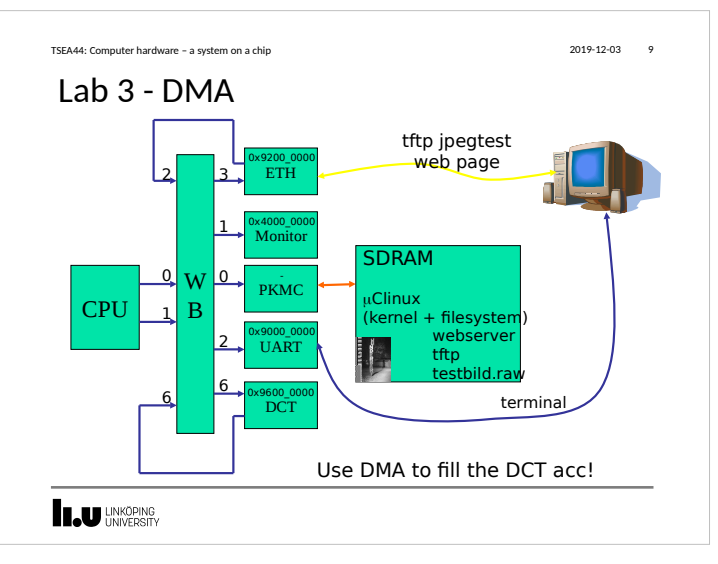

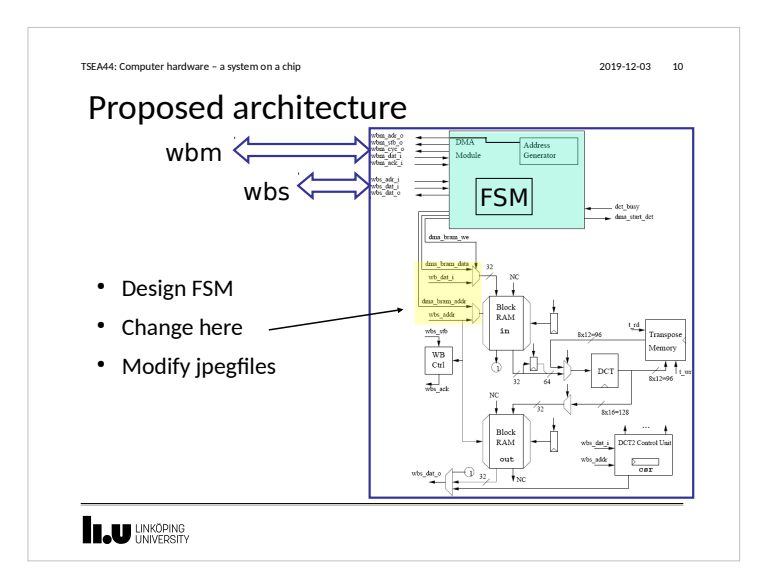

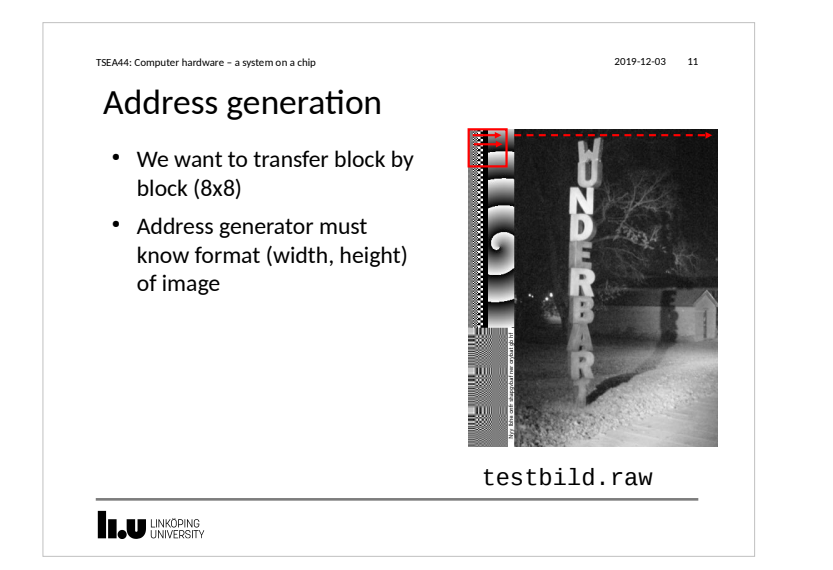

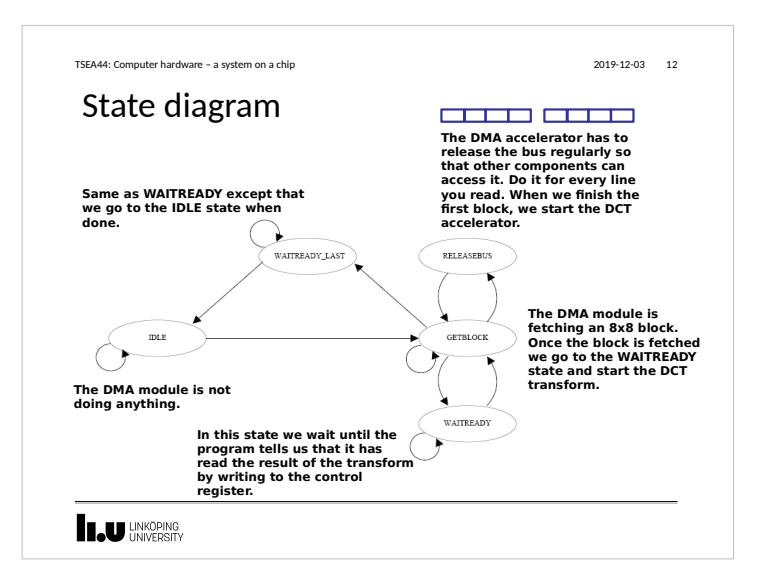

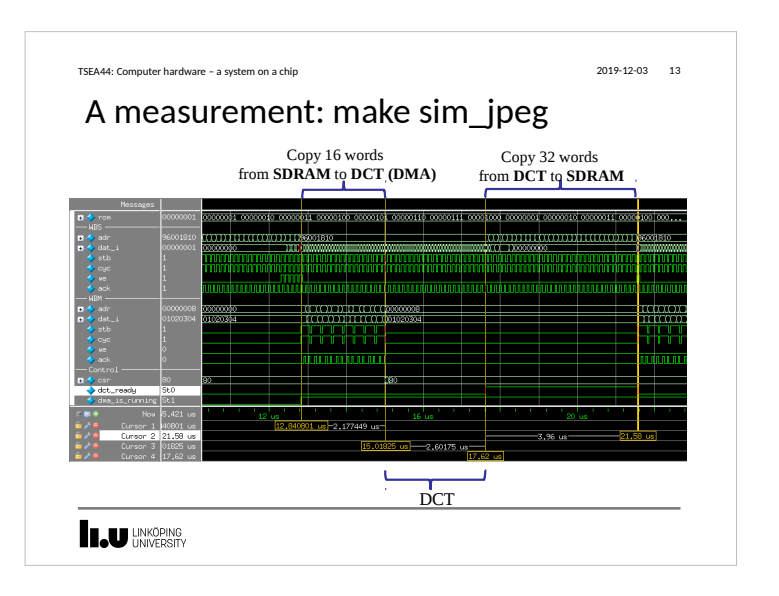

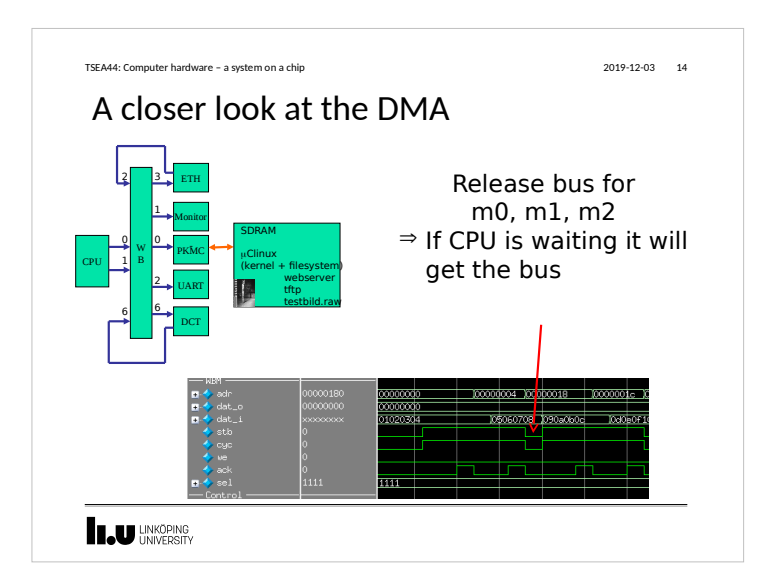

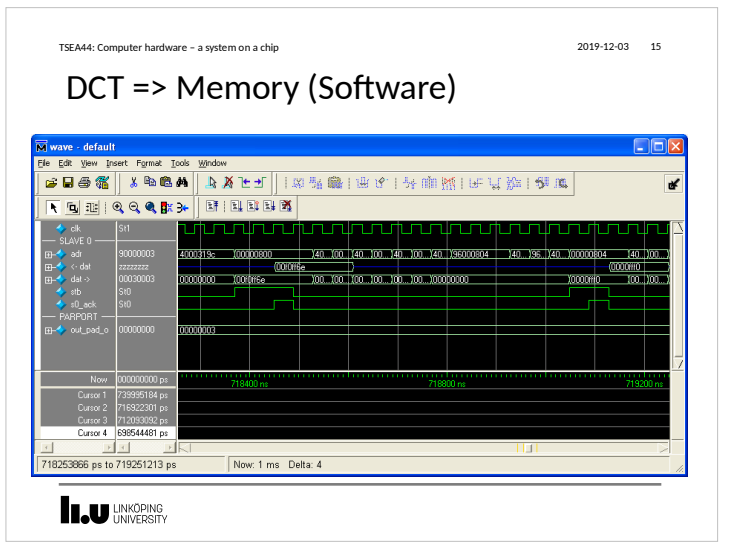

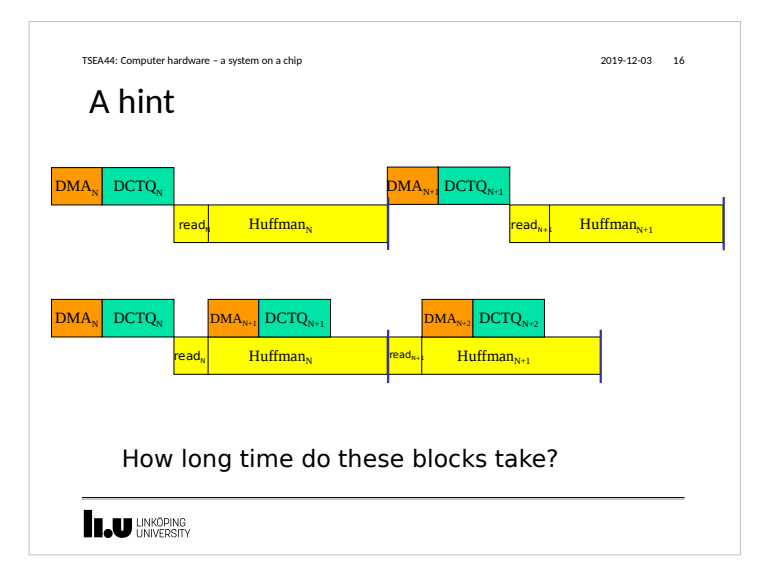

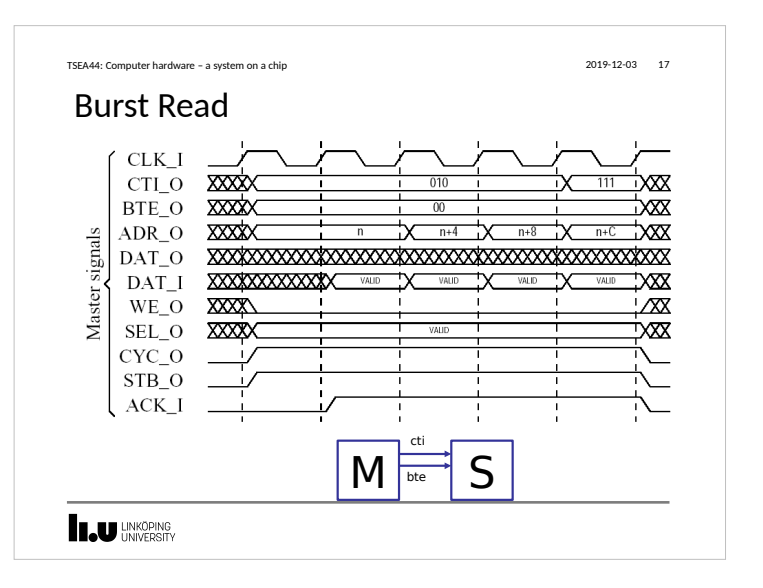

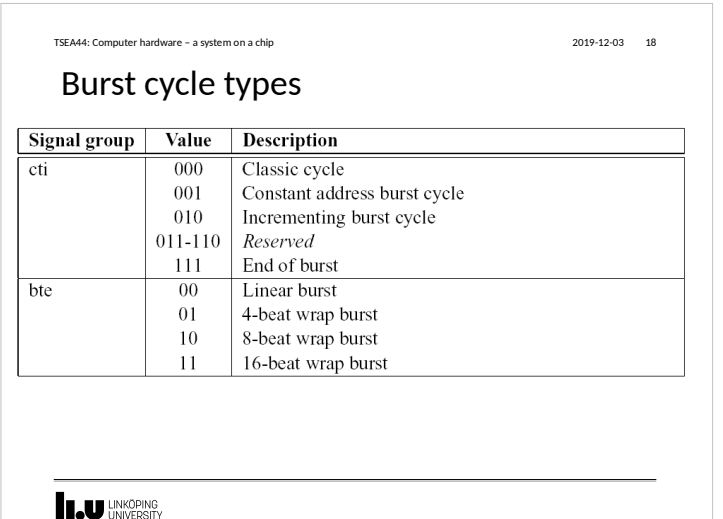

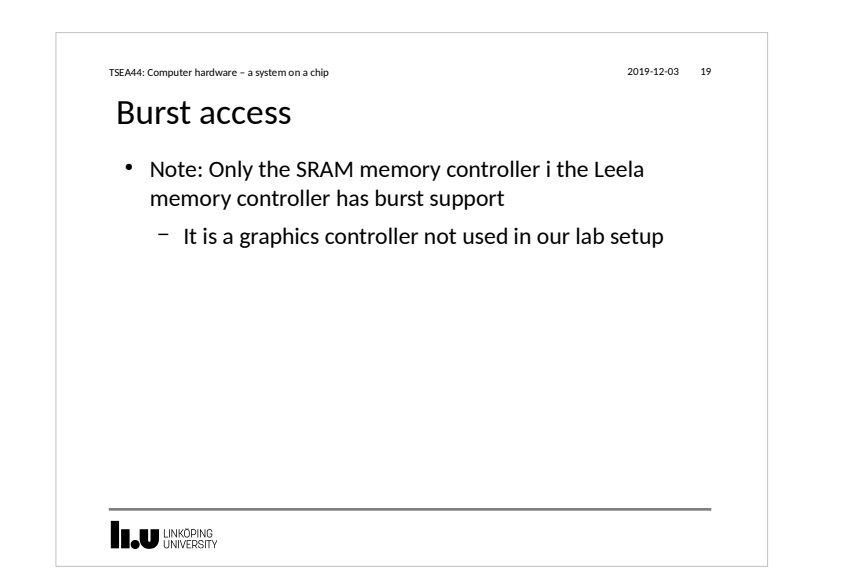

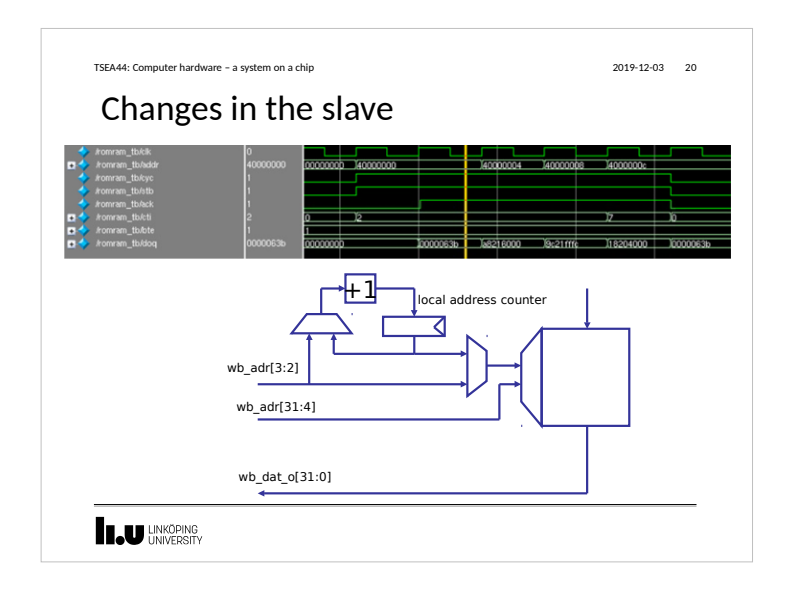

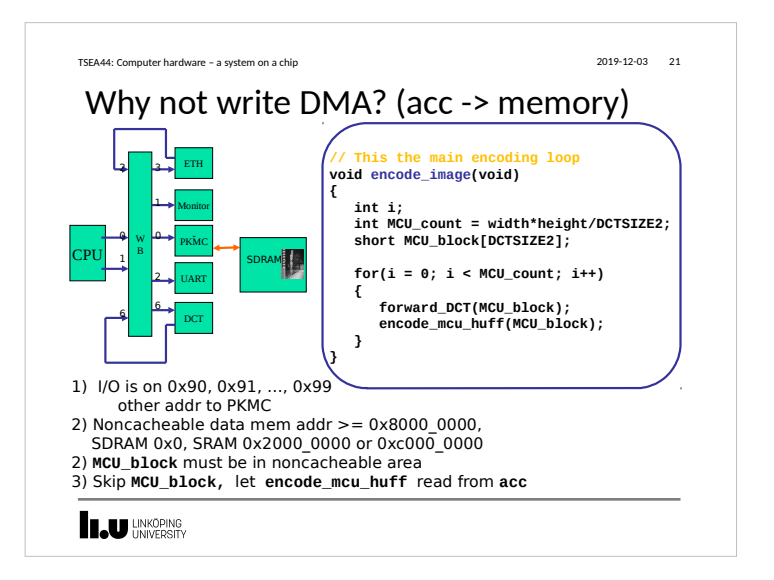

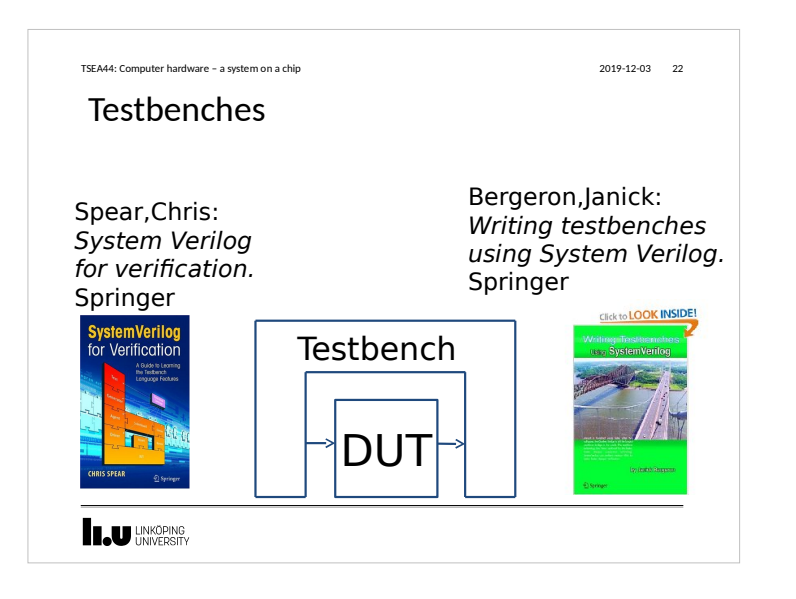

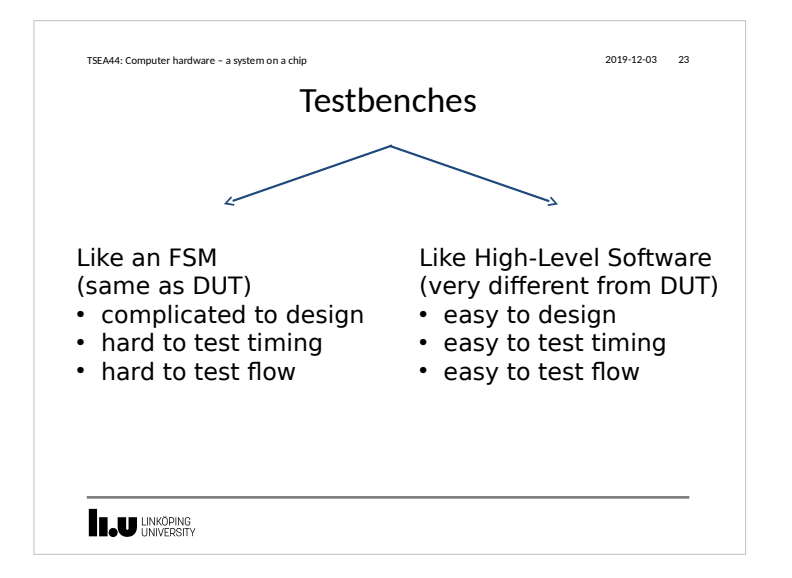

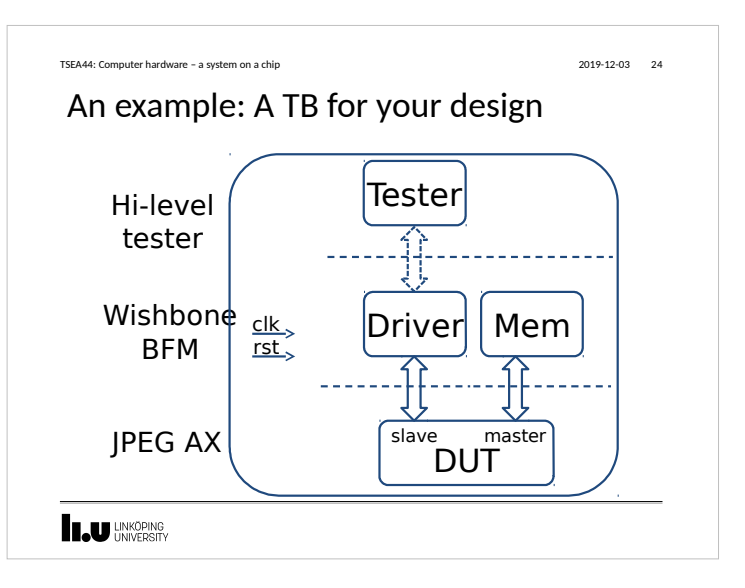

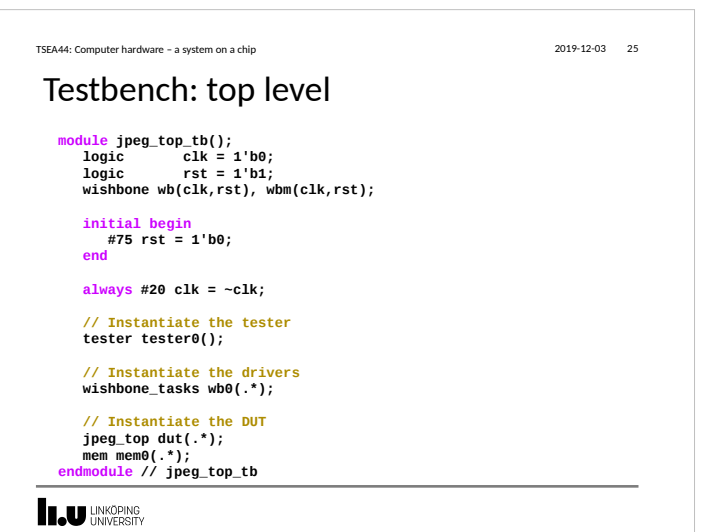

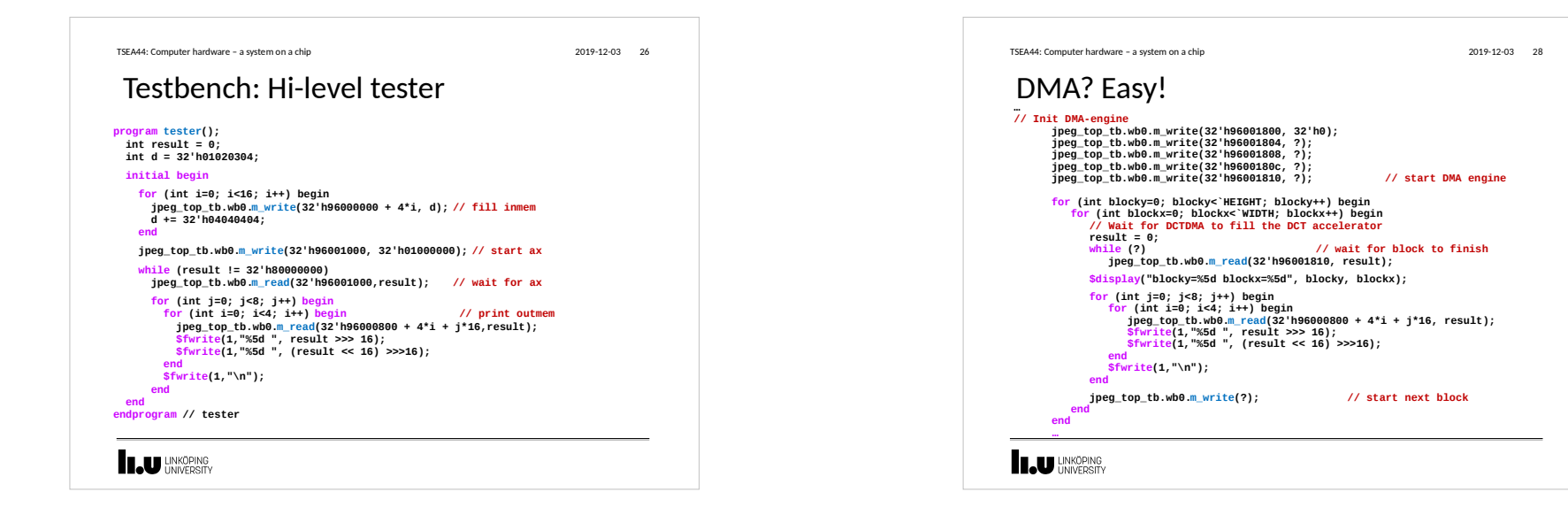

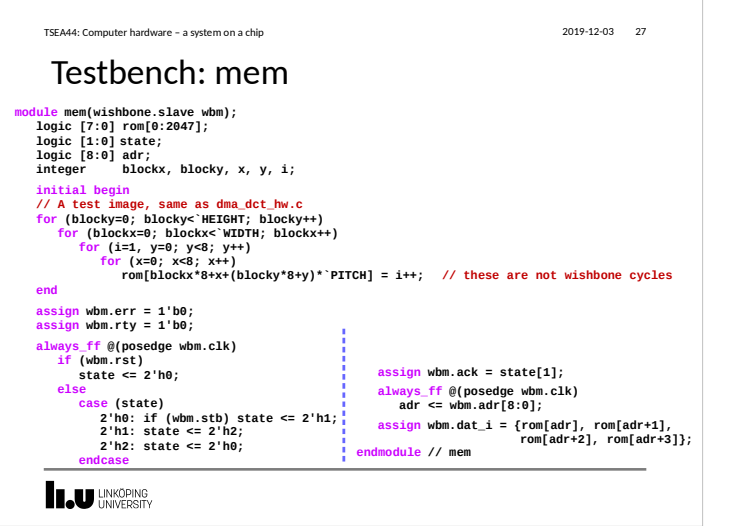

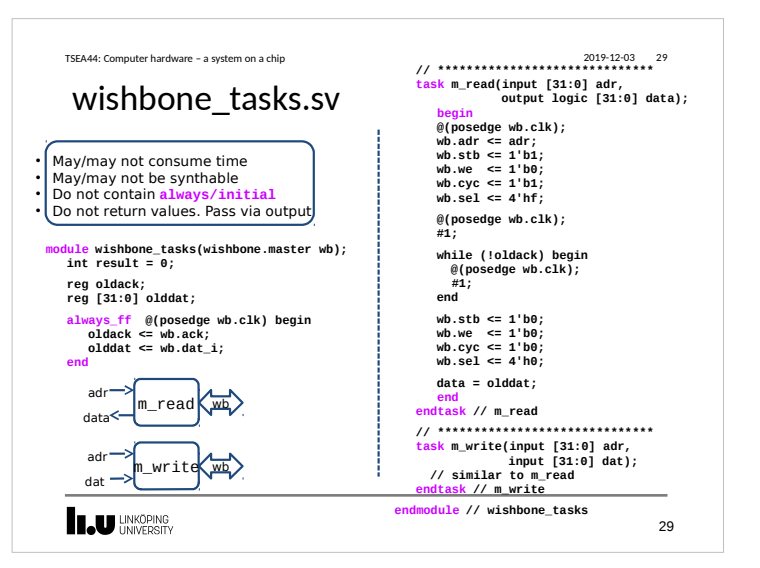

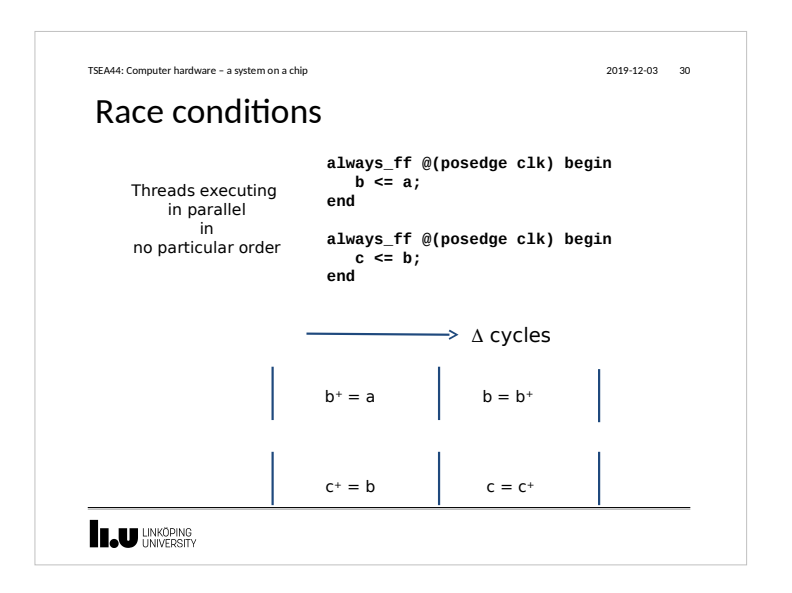

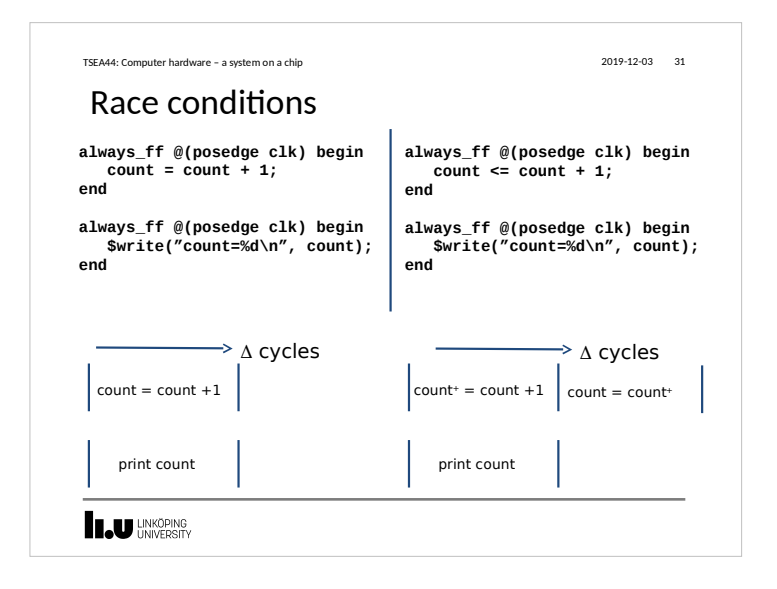

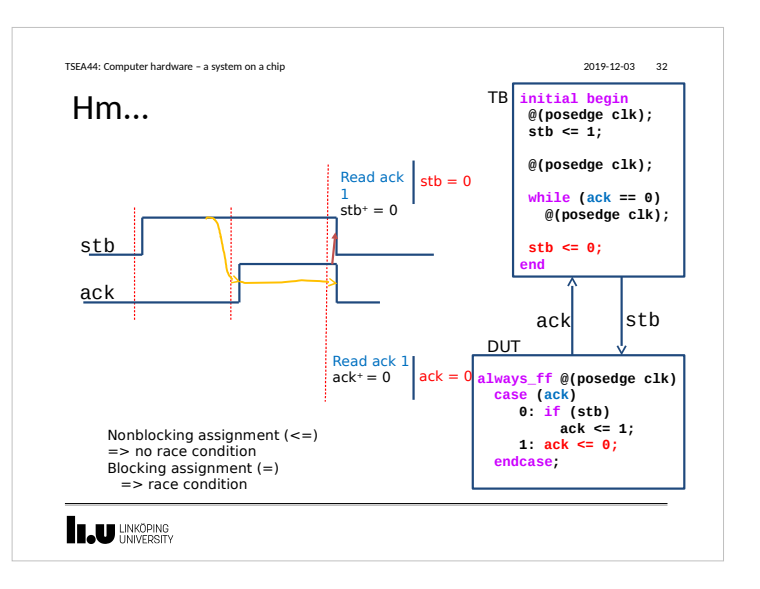

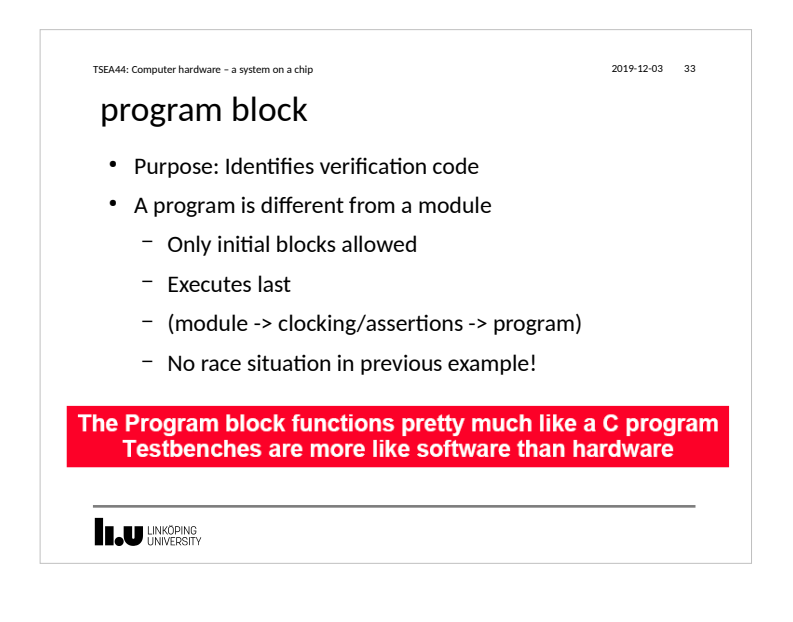

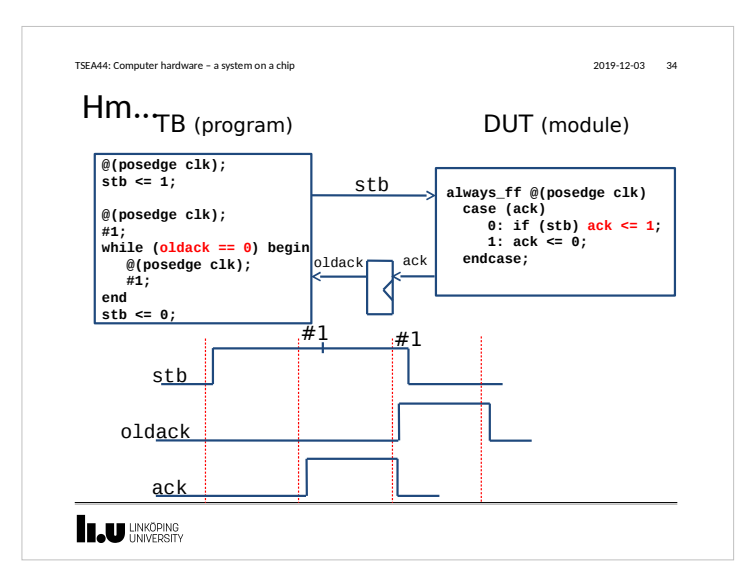

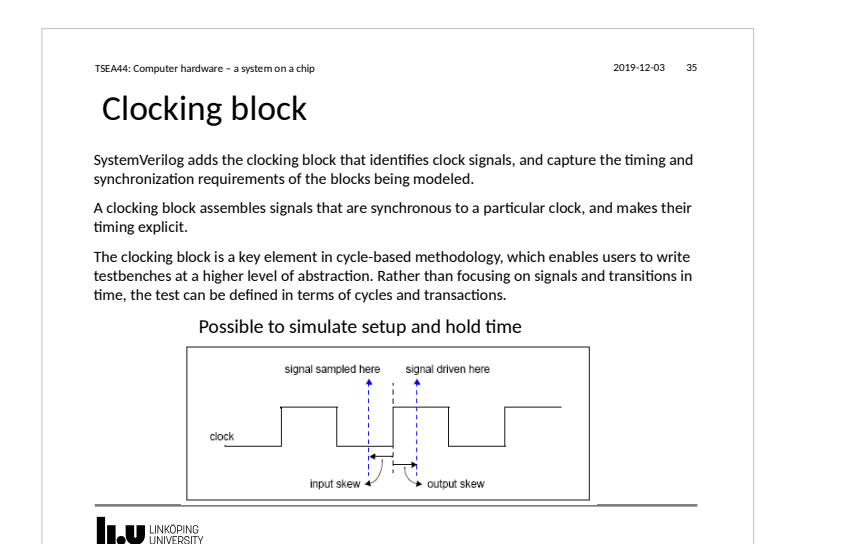

#### TSEA44: Computer hardware – a system on a chip 2019-12-03 36 Clocking block **module tb(); logic** clk = 1'b0;<br> **logic** rst = 1'b1;  $rst = 1'bi;$ **interface wishbone(input clk,rst); wire stb,ack; // instantiate a WB wishbone wb(clk,rst); clocking cb @(posedge clk); input ack; initial begin output stb; #75 rst = 1'b0; endclocking // cb end modport tb (clocking cb,** always #20  $clk = \neg clk$ ;  **input clk,rst); // Instantiate the DUT endinterface // wishbone jpeg\_top dut(.\*); // Instantiate the tester tester tester0(.\*); mem mem0(.\*); endmodule // jpeg\_top\_tb LU** HNKÖPING

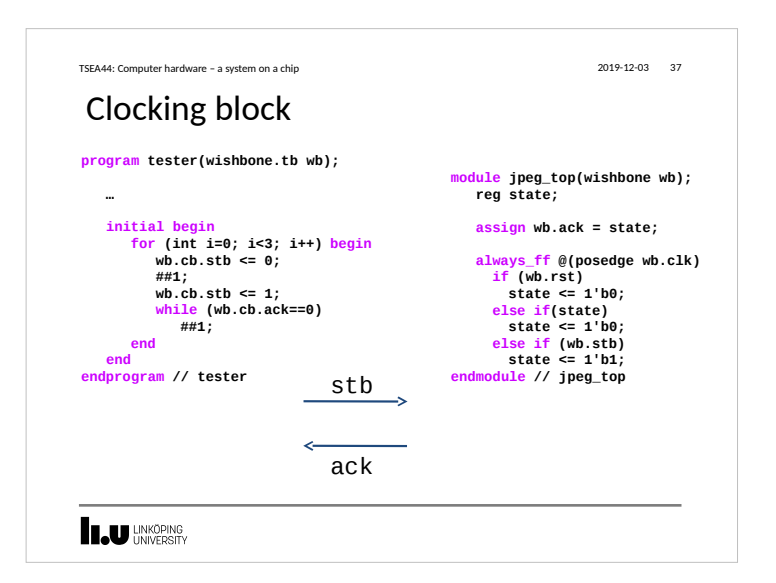

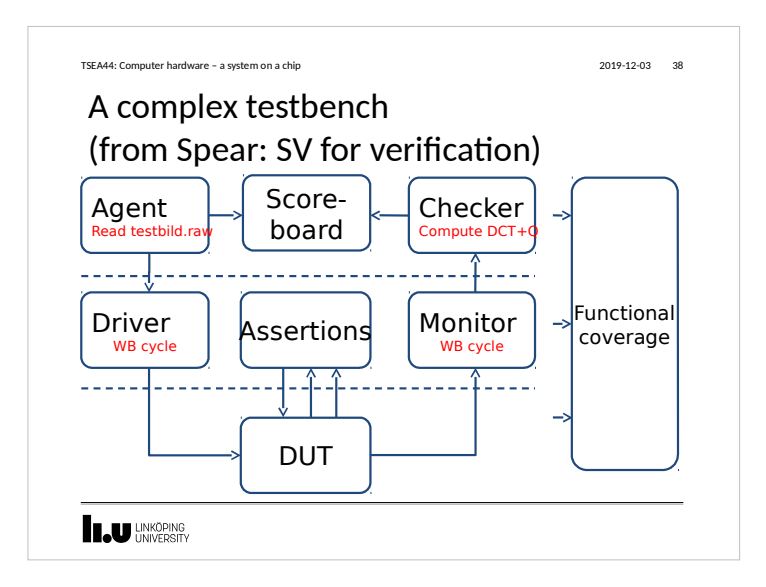

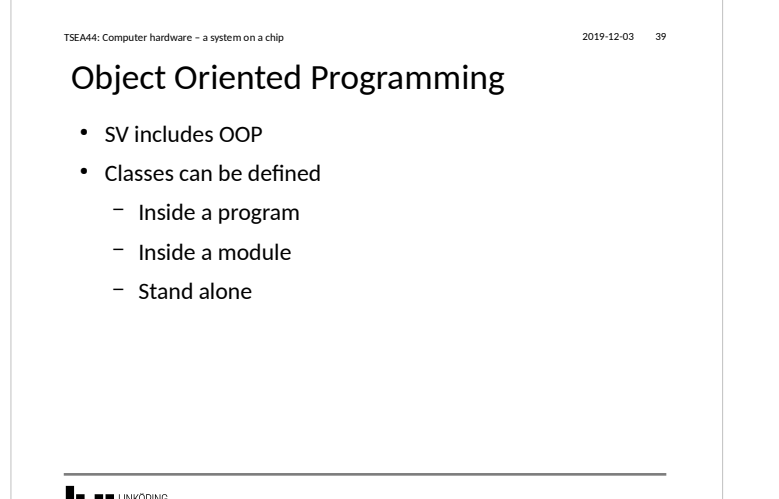

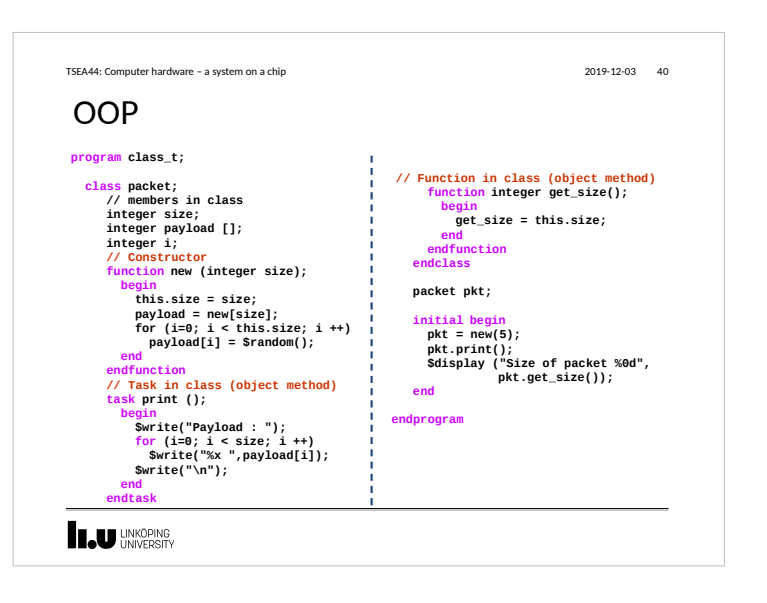

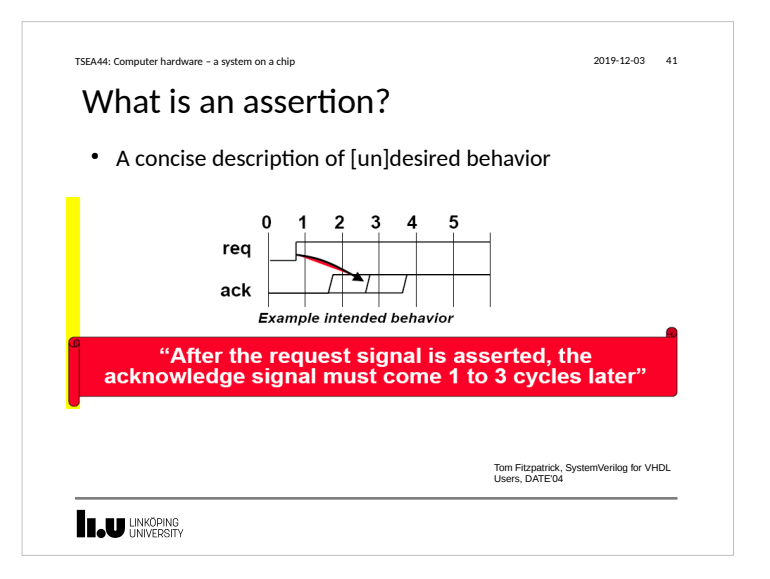

#### **I.U UNKÖPING**

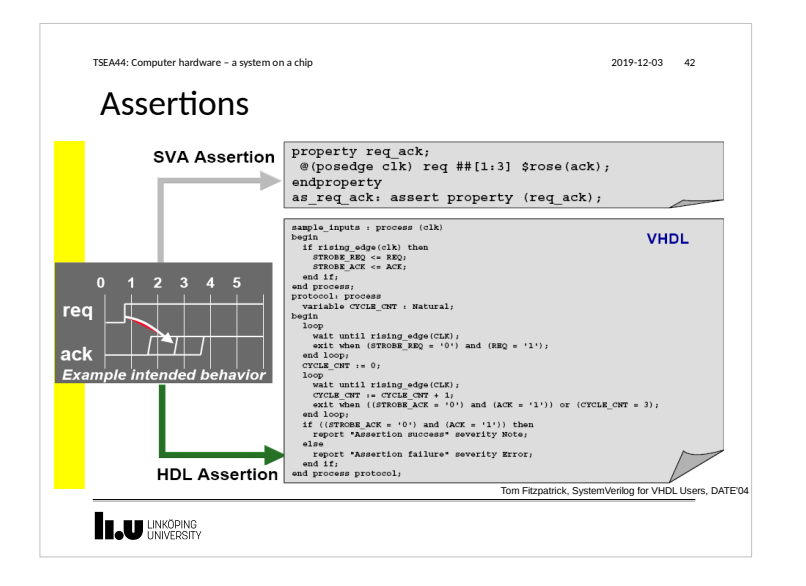

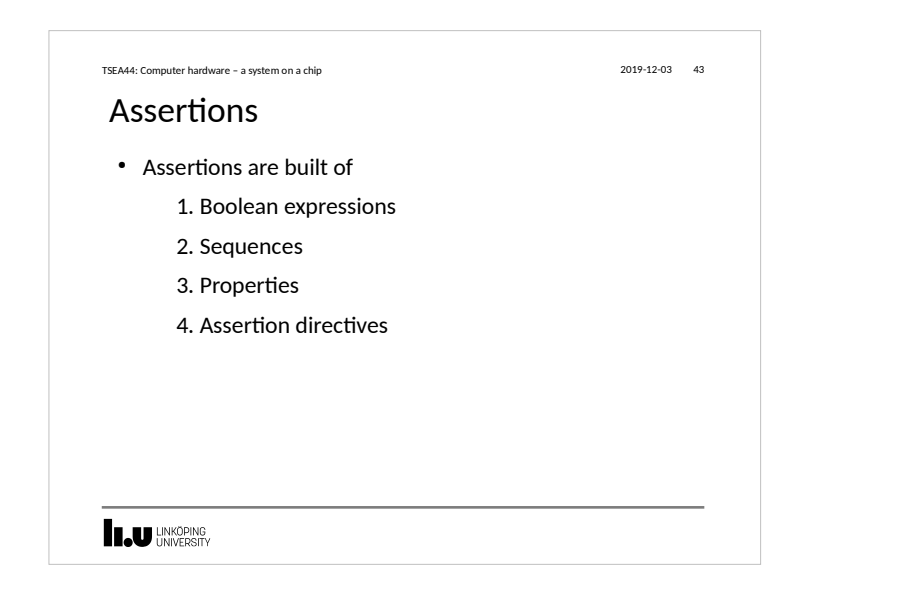

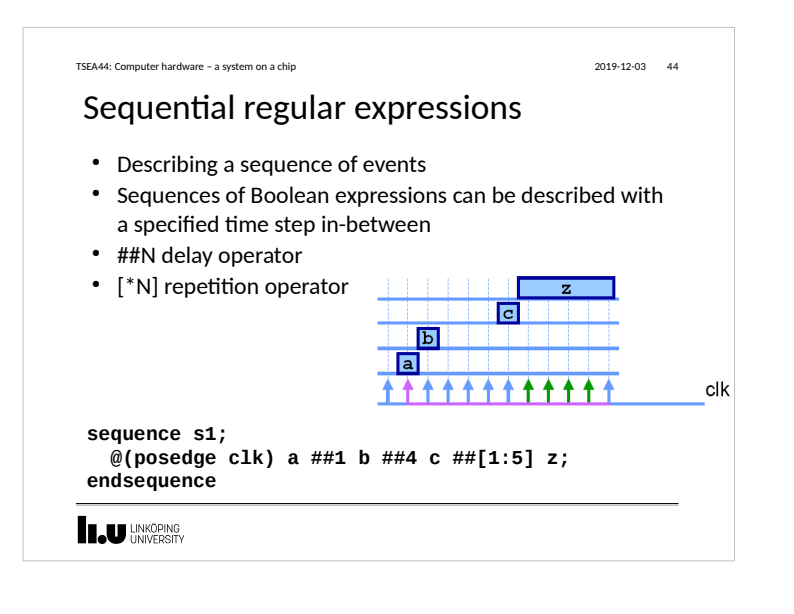

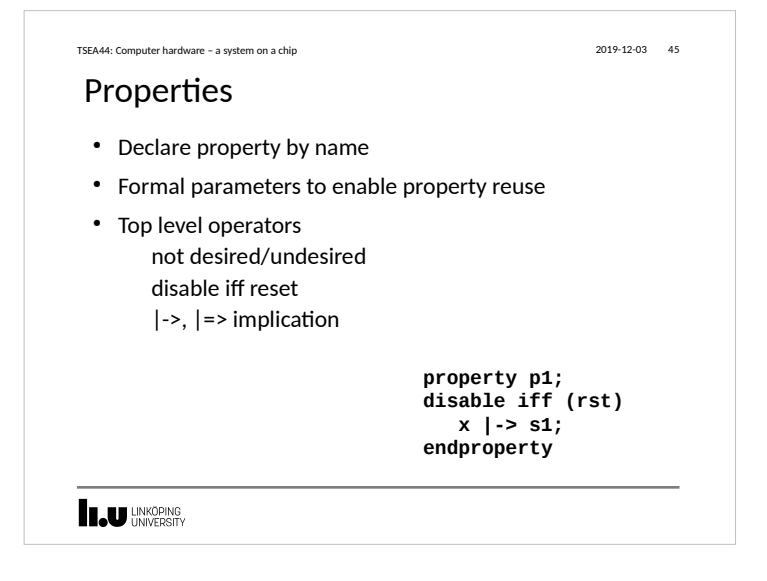

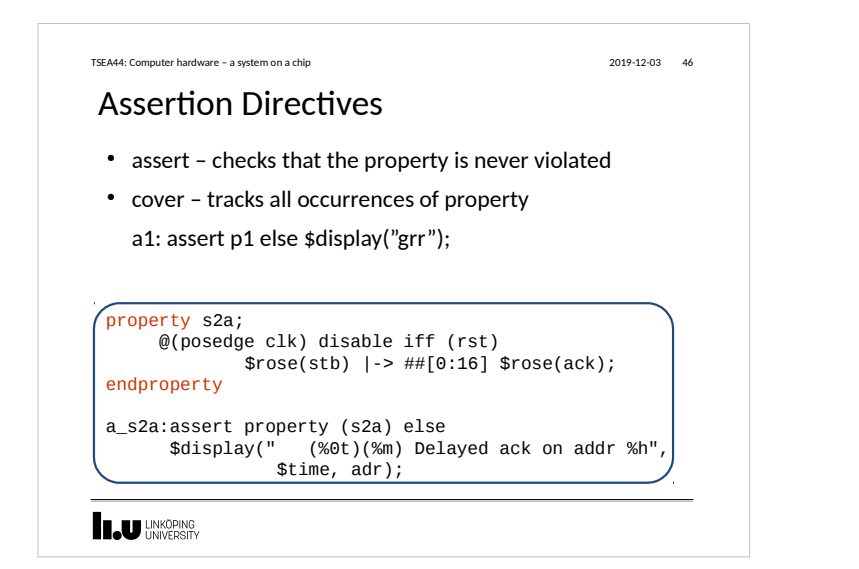

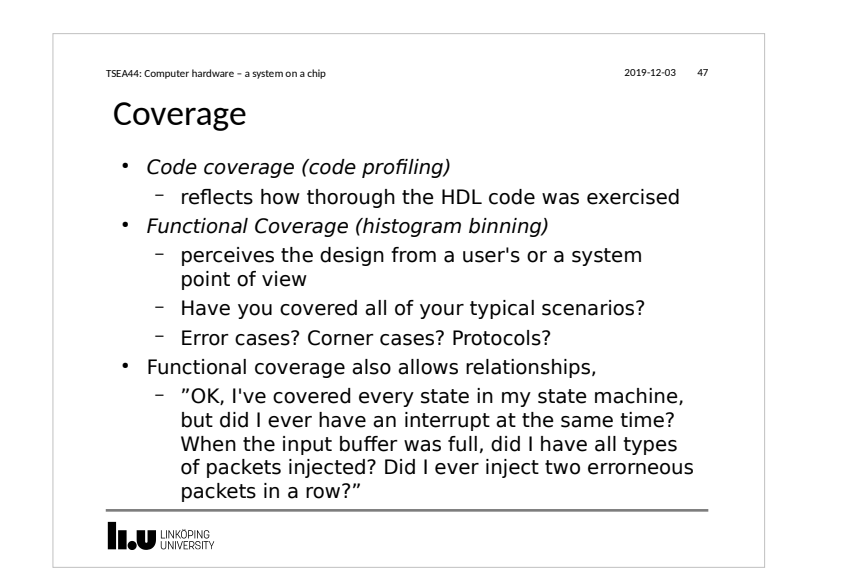

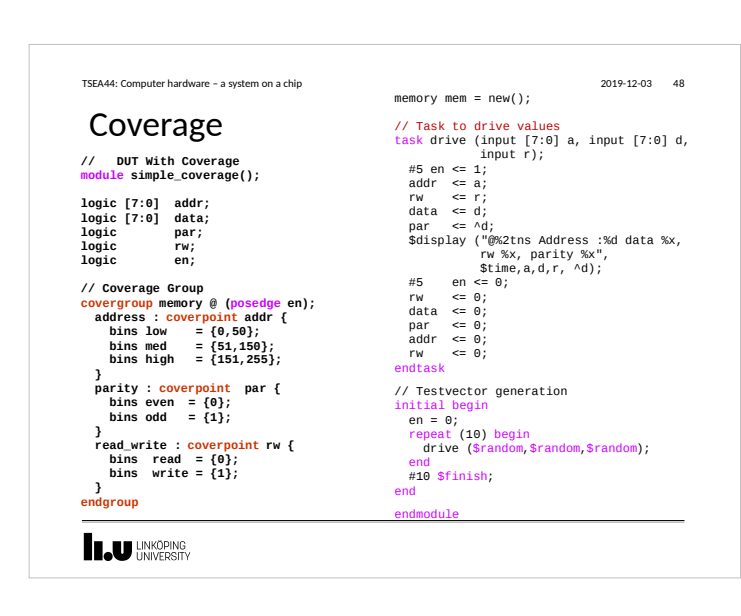

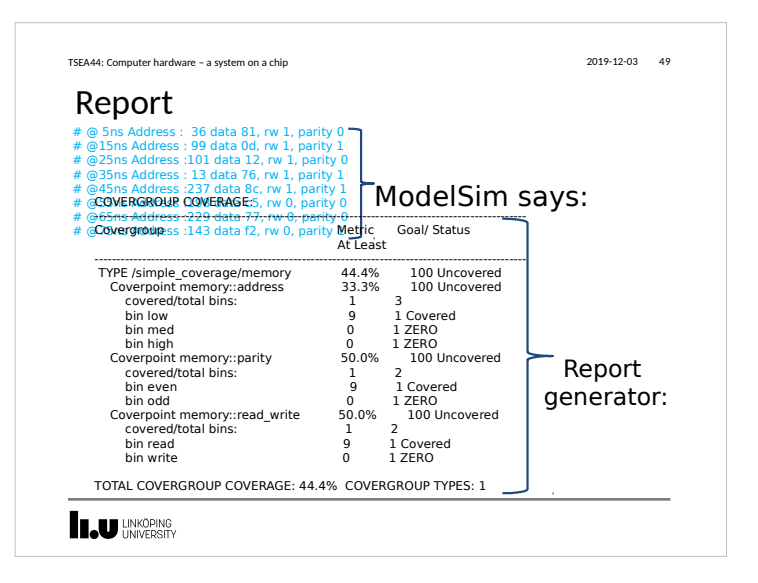

![](_page_12_Figure_0.jpeg)

![](_page_12_Figure_1.jpeg)

![](_page_12_Figure_2.jpeg)

![](_page_12_Figure_3.jpeg)

![](_page_13_Picture_0.jpeg)

![](_page_13_Picture_1.jpeg)